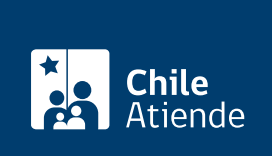

Información proporcionada por Servicio de Impuestos Internos

# Inicio de actividades e inscripción de RUT

Última actualización: 30 abril, 2019

## Descripción

Permite declarar el inicio actividad ante el Servicio de Impuestos Internos (SII). Las personas jurídicas además podrán obtener el Rol Único Tributario (RUT).

El trámite de inicio de actividades se debe realizar dentro de los dos meses posteriores a la iniciación de actividades. Por ejemplo, si un contribuyente lo hace el 1 de enero, tiene plazo hasta el 31 de marzo del mismo año para dar aviso ante el SII.

El trámite se puede realizar durante todo el año en el sitio web y en las [oficinas del Servicio de](http://www.sii.cl/ayudas/asistencia/oficinas/3048-3049.html) [Impuestos Internos \(SII\)](http://www.sii.cl/ayudas/asistencia/oficinas/3048-3049.html) .

#### **Detalles**

Importante :

- La solicitud de obtención de RUT puede ser realizada solo por personas jurídicas como: Empresas Individuales de Responsabilidad Limitada (EIRL), Sociedades de Responsabilidad Limitada, Sociedades Anónimas Cerradas y Sociedades por Acciones (SpA).
- Las personas naturales chilenas pueden iniciar actividades de primera y segunda categoría.
- Las personas naturales extranjeras con permanencia definitiva solo pueden iniciar actividades de segunda categoría.
- Las personas jurídicas solo pueden iniciar actividades en primera categoría, exceptuando las sociedades de profesionales que pueden iniciar actividades de segunda categoría.
- El e-Rut o cédula RUT electrónica es un documento que genera el contribuyente para identificarse y consiste en un archivo PDF que puede ser descargado por el contribuyente o sus representantes legales en el sitio web del SII.
- Revise la guía de [iniciación de actividades](http://www.sii.cl/ayudas/ayudas_por_servicios/ayuda_inicio_actividades.pdf) y de [obtención del RUT.](http://www.sii.cl/pagina/registro_contribuyentes/ayuda_obtencion_rut.pdf)

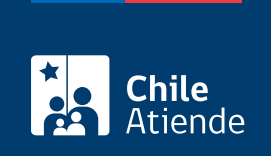

#### ¿A quién está dirigido?

Persona jurídica o ente sin personalidad jurídica que se constituya o inicie actividades económicas comerciales (sociedades anónimas, sociedades limitadas, comunidades, sindicatos, fundaciones, entre otras).

### ¿Qué necesito para hacer el trámite?

Sólo para el trámite en oficina:

- [Formulario 4415](http://www.sii.cl/formularios/imagen/4415.PDF) (los contribuyentes dedicados a actividades como transporte o minería deben, además, presentar los antecedentes solicitados al reverso del documento).
- Cédula de identidad (o fotocopia legalizada ante notario) del representante legal y de quien realiza el trámite junto al poder notarial que lo autoriza. Si se trata de un ciudadano extranjero, además debe presentar RUT.
- Escritura de constitución de personalidad jurídica, protocolizada ante notario. En el caso de las Sociedades Anónimas, Limitadas y Empresa Individual de Responsabilidad Limitada, deberá indicar además el Código de Verificación Electrónica (CVE) que permite verificar que ha sido firmado electrónicamente.
- Para el resto de las entidades jurídicas, fundaciones, sociedades de hecho, tu otros se requiere contrato social ante notario o decreto de autorización u otras según corresponda.
- Además, se solicita acreditación de domicilio : los contribuyentes afectos a impuestos de primera categoría deben señalar el rol de avalúo de la propiedad y presentar (según corresponda). Revise la [documentación específica](http://www.sii.cl/preguntas_frecuentes/catastro/001_009_0136.htm).

#### ¿Cuál es el costo del trámite?

No tiene costo.

¿Qué vigencia tiene?

Mientras no efectúe término de giro.

#### ¿Cómo y dónde hago el trámite?

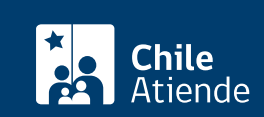

- 1. Reúna los antecedentes requeridos.
- 2. Haga clic en "ir al trámite en línea".
- 3. Una vez en el sitio web de la institución, escriba su RUT y contraseña, y haga clic en "ingresar". Si no está registrado, cree una cuenta.
- 4. Haga clic en "inscripción y actualización del registro de contribuyentes", y seleccione la categoría según corresponda.
- 5. Complete los datos requeridos, y haga clic en "aceptar" (el sistema revisará la consistencia de la información y le indicará si existen errores o datos obligatorios no ingresados).
- 6. Haga clic en "enviar".
- 7. Como resultado del trámite, habrá solicitado la iniciación de actividades y se le asignará el RUT en línea.

#### En oficina:

- 1. Reúna los antecedentes requeridos.
- 2. Diríjase a la [oficina del Servicio de Impuestos Internos](http://www.sii.cl/sobre_el_sii/oficinas/ofi.htm) correspondiente al domicilio de la empresa.
- 3. Explique el motivo de su visita: iniciar actividades como empresa e inscribir su RUT.
- 4. Entregue los antecedentes requeridos.
- 5. Como resultado del trámite, habrá solicitado la iniciación de actividades, cuya respuesta estará en un plazo máximo de 48 horas.

En caso de necesitar autorización del timbraje de documentos para uso de crédito fiscal, el SII deberá verificar actividad y tendrá un plazo de 10 días hábiles para comprobar en terreno la dirección del domicilio.

Link de trámite en línea:

<https://test.chileatiende.cl/fichas/3208-inicio-de-actividades-e-inscripcion-de-rut>